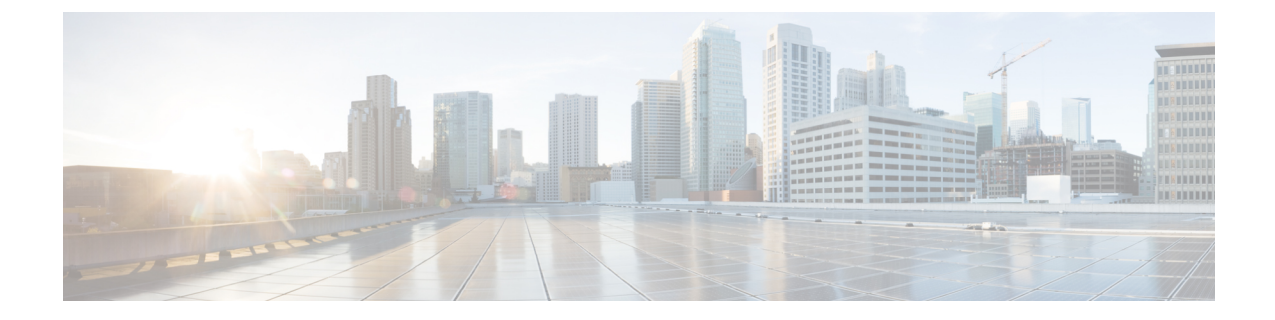

# 高度なクライアントレス **SSL VPN** のコン フィギュレーション

- Microsoft Kerberos Constrained Delegation [ソリューション](#page-0-0) (1 ページ)
- アプリケーション プロファイル カスタマイゼーション [フレームワークの設定](#page-7-0) (8 ペー [ジ\)](#page-7-0)
- [エンコーディング](#page-12-0) (13 ページ)
- クライアントレス SSL VPN [を介した電子メールの使用](#page-14-0) (15 ページ)

## <span id="page-0-0"></span>**Microsoft Kerberos Constrained Delegation** ソリューション

MicrosoftのKerberos Constrained Delegation (KCD)は、プライベートネットワーク内のKerberos で保護された Web アプリケーションへのアクセスを提供します。

Kerberos Constrained Delegation を機能させるために、ASA はソースドメイン(ASA が常駐する ドメイン)とターゲットまたはリソースドメイン(Webサービスが常駐するドメイン)間の信 頼関係を確立する必要があります。ASAは、サービスにアクセスするリモートアクセスユーザ の代わりに、ソースから宛先ドメインへの認証パスを横断し、必要なチケットを取得します。

このように認証パスを越えることは、クロスレルム認証と呼ばれます。クロスレルム認証の各 フェーズにおいて、ASAは特定のドメインのクレデンシャルおよび後続ドメインとの信頼関係 に依存しています。

### **KCD** の機能

Kerberosは、ネットワーク内のエンティティのデジタル識別情報を検証するために、信頼でき る第三者に依存しています。これらのエンティティ(ユーザ、ホストマシン、ホスト上で実行 されるサービスなど)は、プリンシパルと呼ばれ、同じドメイン内に存在している必要があり ます。秘密キーの代わりに、Kerberosでは、サーバに対するクライアントの認証にチケットが 使用されます。チケットは秘密キーから導出され、クライアントのアイデンティティ、暗号化 されたセッションキー、およびフラグで構成されます。各チケットはキー発行局によって発行 され、ライフタイムが設定されます。

Kerberosセキュリティシステムは、エンティティ(ユーザ、コンピュータ、またはアプリケー ション)を認証するために使用されるネットワーク認証プロトコルであり、情報の受け手とし て意図されたデバイスのみが復号化できるようにデータを暗号化することによって、ネット ワーク伝送を保護します。クライアントレス SSL VPN ユーザに Kerberos で保護された Web サービスへの SSO アクセスを提供するように KCD を設定できます。このような Web サービ スやアプリケーションの例として、Outlook Web Access(OWA)、SharePoint、および Internet Information Server (IIS) があります。

Kerberos プロトコルに対する 2 つの拡張機能として、プロトコル移行および制約付き委任が実 装されました。これらの拡張機能によって、クライアントレス SSL VPN リモート アクセス ユーザは、プライベート ネットワーク内の Kerberos で認証されるアプリケーションにアクセ スできます。

プロトコル移行機能は、ユーザ認証レベルでさまざまな認証メカニズムをサポートし、後続の アプリケーション レイヤでセキュリティ機能(相互認証や制約付き委任など)用に Kerberos プロトコルに切り替えることによって、柔軟性とセキュリティを向上させます。制約付き委任 では、ドメイン管理者は、アプリケーションがユーザの代わりを務めることができる範囲を制 限することによって、アプリケーション信頼境界を指定して強制適用できます。この柔軟性 は、信頼できないサービスによる危険の可能性を減らすことで、アプリケーションのセキュリ ティ設計を向上させます。

制約付き委任の詳細については、IETF の Web サイト(<http://www.ietf.org>)にアクセスして、 RFC 1510 を参照してください。

### **KCD** の認証フロー

次の図に、委任に対して信頼されたリソースにユーザがクライアントレスポータルによってア クセスするときに、直接的および間接的に体験するパケットおよびプロセス フローを示しま す。このプロセスは、次のタスクが完了していることを前提としています。

- ASA 上に設定された KCD
- Windows Active Directoryへの参加、およびサービスが委任に対して信頼されたことの確認
- Windows Active Directory ドメインのメンバーとして委任された ASA

図 **<sup>1</sup> : KCD** プロセス

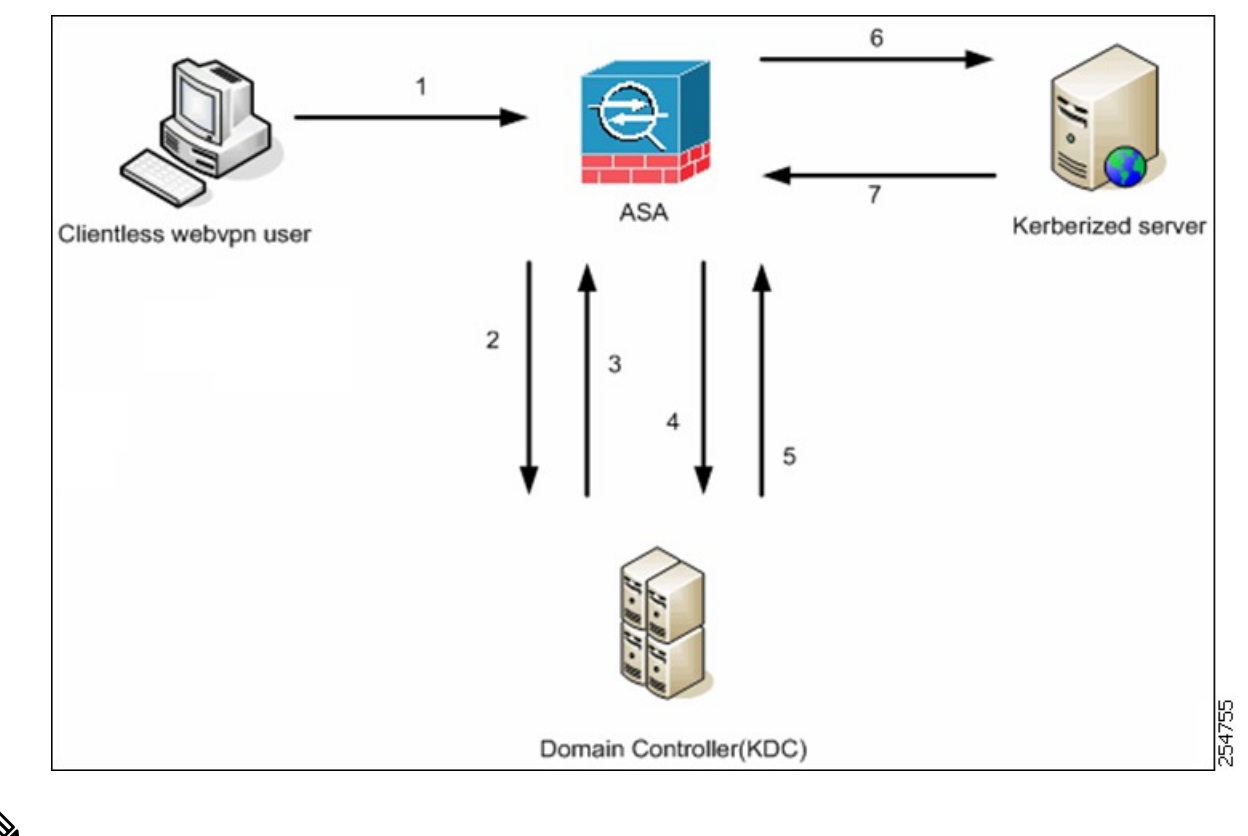

- 
- クライアントレス ユーザ セッションは、ユーザに設定されている認証メカニズムを使用して ASA により認証されます(スマートカード クレデンシャルの場合、ASA はデジタル証明書の userPrincipalName を使用して、Windows Active Directory に対して LDAP 許可を実行します)。 (注)
	- **1.** 認証が成功すると、ユーザは ASA クライアントレス ポータル ページにログインします。 ユーザは、URLをポータルページに入力するか、ブックマークをクリックして、Webサー ビスにアクセスします。この Web サービスで認証が必要な場合、サーバは ASA クレデン シャルの認証確認を行い、サーバがサポートしている認証方式のリストを送信します。

(注)

クライアントレスSSL VPNのKCDは、すべての認証方式(RADIUS、RSA/SDI、LDAP、デジ タル証明書など)に対してサポートされています。次の AAA のサポートに関する表を参照し てください。

[http://www.cisco.com/en/US/docs/security/asa/asa84/configuration/guide/access\\_aaa.html#wp1069492](http://www.cisco.com/en/US/docs/security/asa/asa84/configuration/guide/access_aaa.html)

**2.** 認証確認時のHTTPヘッダーに基づいて、ASAはサーバでKerberos認証が必要かどうかを 判断します(これは SPNEGO メカニズムの一部です)。バックエンド サーバとの接続で Kerberos認証が必要な場合、ASAは、ユーザに代わって、自身のサービスチケットをキー 発行局に要求します。

**3.** キー発行局は、要求されたチケットを ASA に返します。これらのチケットは ASA に渡さ れますが、ユーザの許可データが含まれています。ASAは、ユーザがアクセスする特定の サービス用の KCD からのサービスチケットを要求します。

$$
\mathscr{L}
$$

- ステップ 1 ~ 3 では、プロトコル移行が行われます。これらのステップの後、Kerberos 以外の 認証プロトコルを使用して ASA に対して認証を行うユーザは、透過的に、Kerberos を使用し てキー発行局に対して認証されます。 (注)
	- **4.** ASAは、ユーザがアクセスする特定のサービスのサービスチケットをキー発行局に要求し ます。
	- **5.** キー発行局は、特定のサービスのサービス チケットを ASA に返します。
	- **6.** ASA は、サービスチケットを使用して、Web サービスへのアクセスを要求します。
	- **7.** Webサーバは、Kerberosサービスチケットを認証して、サービスへのアクセスを付与しま す。認証が失敗した場合は、適切なエラーメッセージが表示され、確認を求められます。 Kerberos 認証が失敗した場合、予期された動作は基本認証にフォールバックします。

## <span id="page-3-0"></span>制約付き委任用の **Kerberos** サーバグループの作成

Kerberos Constrained Delegation を使用するには、まず、Kerberos AAA サーバグループを設定す る必要があります。サーバグループには、ActiveDirectory(AD)ドメインコントローラが含ま れている必要があります。

### 手順

ステップ **1** Kerberos AAAサーバグループを作成し、AAAサーバグループコンフィギュレーションモード を開始します。

**aaa-server** *server\_group\_name* **protocol kerberos**

### 例:

ciscoasa(config)# aaa-server MSKCD protocol kerberos

ステップ **2** (オプション)次のサーバを試す前にグループ内の AAA サーバでの AAA トランザクション の失敗の最大数を指定します。

#### **max-failed-attempts** *number*

例:

ciscoasa(config-aaa-server-group)# max-failed-attempts 2

*number* 引数の範囲は 1 ~ 5 です。デフォルトは 3 です。

ステップ **3** (任意)グループ内で障害の発生したサーバを再度アクティブ化する方法(再アクティブ化ポ リシー)を指定します。

**reactivation-mode** {**depletion** [**deadtime** *minutes*] | **timed**}

例:

ciscoasa(config-aaa-server-group)# reactivation-mode depletion deadtime 20

**depletion**キーワードを指定すると、グループ内のすべてのサーバが非アクティブになって初め て、障害の発生したサーバが再度アクティブ化されます。これは、デフォルトのモードです。

**deadtime** *minutes* キーワードのペアは、グループ内の最後のサーバをディセーブルにしてから すべてのサーバを再度イネーブルにするまでの時間を、0 ~ 1440 分の範囲で指定します。デ フォルトは 10 分です。

**timed** キーワードを指定すると、30 秒のダウン時間の後、障害が発生したサーバが再度アク ティブ化されます。

ステップ **4** Kerberos サーバを Kerberos サーバグループに追加します。

**aaa-server** *server\_group* [**(***interface\_name***)**] **host** *server\_ip*

例:

ciscoasa(config-aaa-server-group)# aaa-server MSKCD (inside) host 10.1.1.10

インターフェイスを指定しない場合、ASAではデフォルトで内部インターフェイスが使用され ます。

IPv4 または IPv6 アドレスを使用できます。

ステップ **5** サーバへの接続試行のタイムアウト値を指定します。

### **timeout** *seconds*

Specify the timeout interval  $(1-300$  seconds) for the server; the default is 10 seconds. For each AAA transaction the ASA retries connection attempts(based on the interval defined on the **retry-interval** command) until the timeout is reached. 連続して失敗したトランザクションの数が AAA サーバグ ループ内の max-failed-attempts コマンドで指定された制限に達すると、AAA サーバは非アク ティブ化され、ASA は(設定されている場合は)別のAAA サーバへの要求の送信を開始しま す。

例:

ciscoasa(config-aaa-server-host)# timeout 15

ステップ **6** 再試行間隔を指定します。システムはこの時間待機してから接続要求を再試行します。

#### **retry-interval** *seconds*

1 〜 10 秒を指定できます。デフォルトは 10 です。

例:

ciscoasa(config-aaa-server-host)# retry-interval 6

ステップ **7** デフォルトの Kerberos ポート(TCP/88)以外を使用する場合、サーバポートを指定します。 ASA は、このポートで Kerberos サーバに接続します。

#### **server-port** *port\_number*

例:

ciscoasa(config-aaa-server-host)# server-port 8888

ステップ **8** Kerberos レルムを設定します。

#### **kerberos-realm** *name*

Kerberosレルム名では数字と大文字だけを使用し、64文字以内にする必要があります。Microsoft Windows の **set USERDNSDOMAIN** コマンドを Kerberos レルムの Active Directory サーバ上で 実行する場合は、nameの値をこのコマンドの出力と一致させる必要があります。次の例では、 EXAMPLE.COM が Kerberos レルム名です。

C:\>set USERDNSDOMAIN USERDNSDOMAIN=EXAMPLE.COM

ASA では、name に小文字のアルファベットを使用できますが、小文字は大文字に変換されま せん。大文字だけを使用してください。

### 例:

ciscoasa(config-asa-server-group)# kerberos-realm EXAMPLE.COM

### 例

次に、MSKCD という名前の Kerberos サーバグループを作成し、サーバを追加して、 レルムを EXAMPLE.COM に設定する例を示します。

```
hostname(config)# aaa-server MSKCD protocol kerberos
hostname(config-aaa-server-group)# aaa-server MSKCD (inside) host 10.1.1.10
hostname(config-aaa-server-host)# kerberos-realm EXAMPLE.COM
```
### **Kerberos Constrained Delegation**(**KCD**)の設定

次の手順では、Kerberos Constrained Delegation(KCD)を実装する方法について説明します。

### 始める前に

• ドメインコントローラへのアクセス時に経由するインターフェイスで DNS ルックアップ をイネーブルにします。認証委任方式として KCD を使用する場合は、ASA、ドメインコ ントローラ(DC)、委任しているサービスの間でホスト名解決と通信をイネーブルにす るために、DNS が必要です。クライアントレス VPN の配置には、社内ネットワーク(通 常は内部インターフェイス)を介した DNS ルックアップが必要です。

たとえば、内部インターフェイスで DNS ルックアップをイネーブルにするには、次のコ マンドを実行します。

hostname(config)# dns domain-lookup inside

• ドメインレルムを DNS ドメインとして使用して、Active Directory (AD) ドメインコント ローラを DNS サーバとして使用するように DNS を設定します。

たとえば、レルム EXAMPLE.COM を使用して、内部インターフェイスから 10.1.1.10 のド メインコントローラを使用するように DefaultDNS グループを設定するには、次のコマン ドを実行します。

hostname(config)# dns server-group DefaultDNS hostname(config-dns-server-group)# name-server 10.1.1.10 inside hostname(config-dns-server-group)# domain-name EXAMPLE.COM

#### 手順

ステップ **1** クライアントレス SSL VPN コンフィギュレーション モードに切り替えます。

### **webvpn**

ステップ **2** KCD をイネーブルにします。

**kcd-server** *kerberos\_server\_group* **username** *user\_id* **password** *password*

ここで、

- *kerberos\_server\_group* は、KCD 用に作成した Kerberos AAA サーバグループの名前です。 制約付き委任用の Kerberos [サーバグループの作成](#page-3-0) (4 ページ)を参照してください。
- **・username** user idには、ドメインコントローラで定義された、ドメインに参加するために 使用できるユーザ名を指定します。ユーザアカウントには、ドメインにデバイスを追加す るための管理者権限またはサービスレベル権限が必要です。
- **password** *password* には、ユーザアカウントのパスワードを指定します。

例:

```
ciscoasa(config)# webvpn
ciscoasa(config-webvpn)# kcd-server MSKCD username administrator
password !ou8one2
```
### **Kerberos Constrained Delegation** の監視

KCD を監視するには、次のコマンドを使用します。

• **show webvpn kcd**

KCD の構成および参加ステータスを表示します。

ciscoasa# **show webvpn kcd**

KCD state: Domain Join Complete Kerberos Realm: EXAMPLE.COM ADI version: 6.8.0\_1252 Machine name: ciscoasa ADI instance: root 1181 1178 0 15:35 ? 00:00:01 /asa/bin/start-adi Keytab file: -rw------- 1 root root 79 Jun 16 16:06 /etc/krb5.keytab

• **show aaa kerberos** [**username** *user\_id*]

システム上のキャッシュされたKerberosチケットを表示します。すべてのチケットを表示 することも、特定のユーザのチケットだけを表示することもできます。

ASA# show aaa kerberos

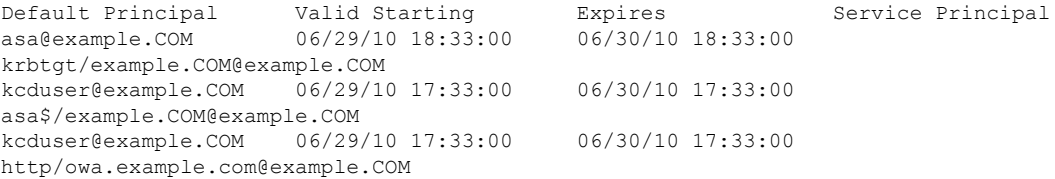

• **clear aaa kerberos tickets** [**username** *user\_id*]

システム上のキャッシュされたKerberosチケットをクリアします。すべてのチケットをク リアすることも、特定のユーザのチケットだけをクリアすることもできます。

# <span id="page-7-0"></span>アプリケーション プロファイル カスタマイゼーション フレームワークの設定

クライアントレスSSLに組み込まれているアプリケーションプロファイルカスタマイゼーショ ンフレームワーク (APCF) オプションを使用すると、標準以外のアプリケーションやWebリ ソースを ASA で処理して、クライアントレス SSL VPN 接続で正常に表示できるようになりま す。APCF プロファイルには、特定のアプリケーションに関して、いつ(事前、事後)、どこ の(ヘッダー、本文、要求、応答)、何(データ)を変換するかを指定するスクリプトがあり ます。スクリプトは XML 形式で記述され、sed(ストリーム エディタ)の構文を使用して文 字列およびテキストを変換します。

ASA では複数の APCF プロファイルを並行して設定および実行できます。1 つの APCF プロ ファイルのスクリプト内に複数のAPCFルールを適用することができます。ASAは、設定履歴 に基づいて、最も古いルールを最初に処理し、次に 2 番目に古いルールを処理します。

APCFプロファイルは、ASAのフラッシュメモリ、HTTPサーバ、HTTPSサーバ、またはTFTP サーバに保存できます。

APCF プロファイルは、シスコの担当者のサポートが受けられる場合のみ設定することをお勧 めします。

### **APCF** パケットの管理

手順

ステップ **1** クライアントレス SSL VPN コンフィギュレーション モードに切り替えます。

### **webvpn**

ステップ **2** ASA 上にロードする APCF プロファイルを特定および検索します。

### **apcf**

### 例:

この例では、フラッシュ メモリに保存されている apcf1.xml という名前の APCF プロファイル をイネーブルにする方法と、ポート番号 1440、パスが /apcf の myserver という名前の HTTPS サーバにある APCF プロファイル apcf2.xml をイネーブルにする方法を示します。

hostname(config)# **webvpn** hostname(config-webvpn)# **apcf flash:/apcf/apcf1.xml**

hostname(config)# **webvpn** hostname(config-webvpn)# **apcf https://myserver:1440/apcf/apcf2.xml**

### **APCF** 構文

APCF プロファイルは、XML フォーマットおよび sed スクリプトの構文を使用します。 次の 表に、この場合に使用する XML タグを示します。

### **APCF** のガイドライン

APCF プロファイルの使い方を誤ると、パフォーマンスが低下したり、好ましくない表現のコ ンテンツになる場合があります。シスコのエンジニアリング部では、ほとんどの場合、APCF プロファイルを提供することで特定アプリケーションの表現上の問題を解決しています。

#### 表 **<sup>1</sup> : APCF XML** タグ

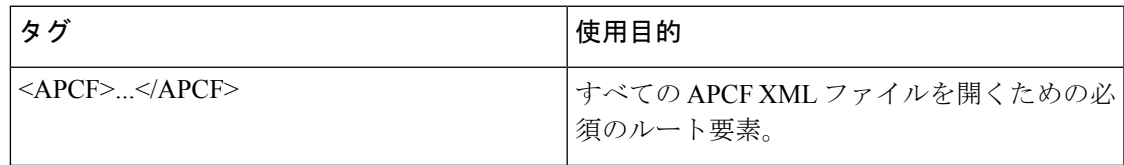

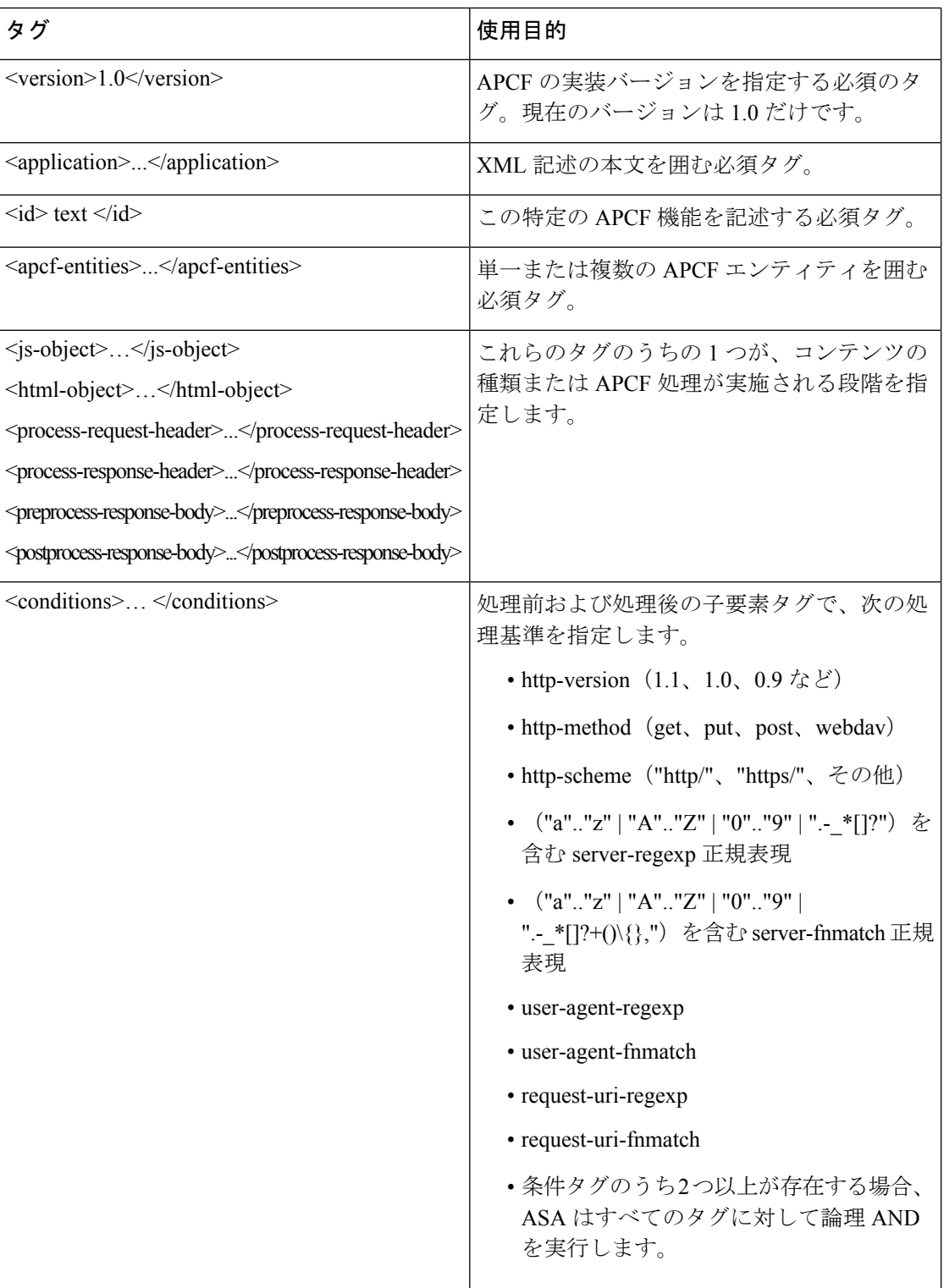

Ι

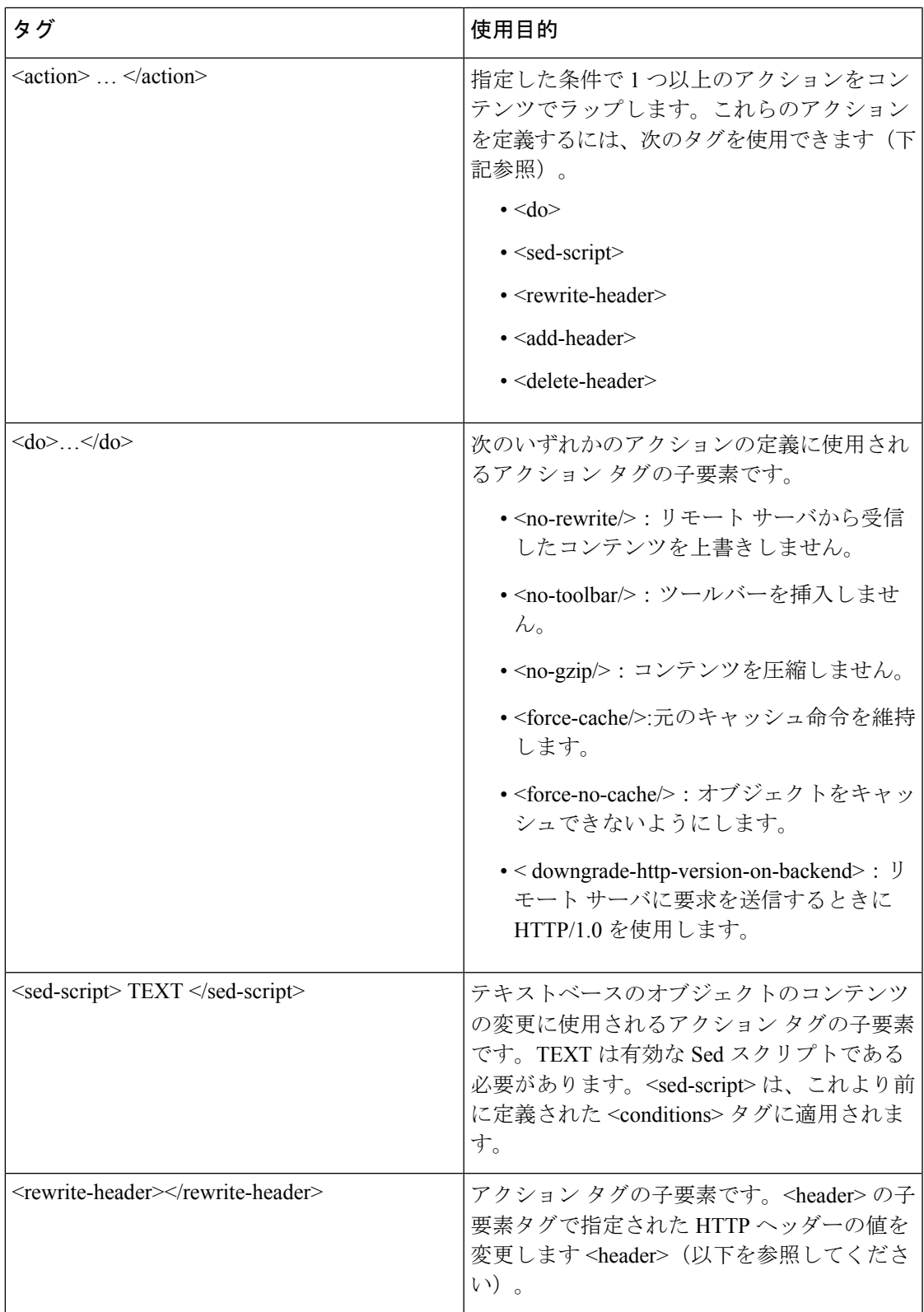

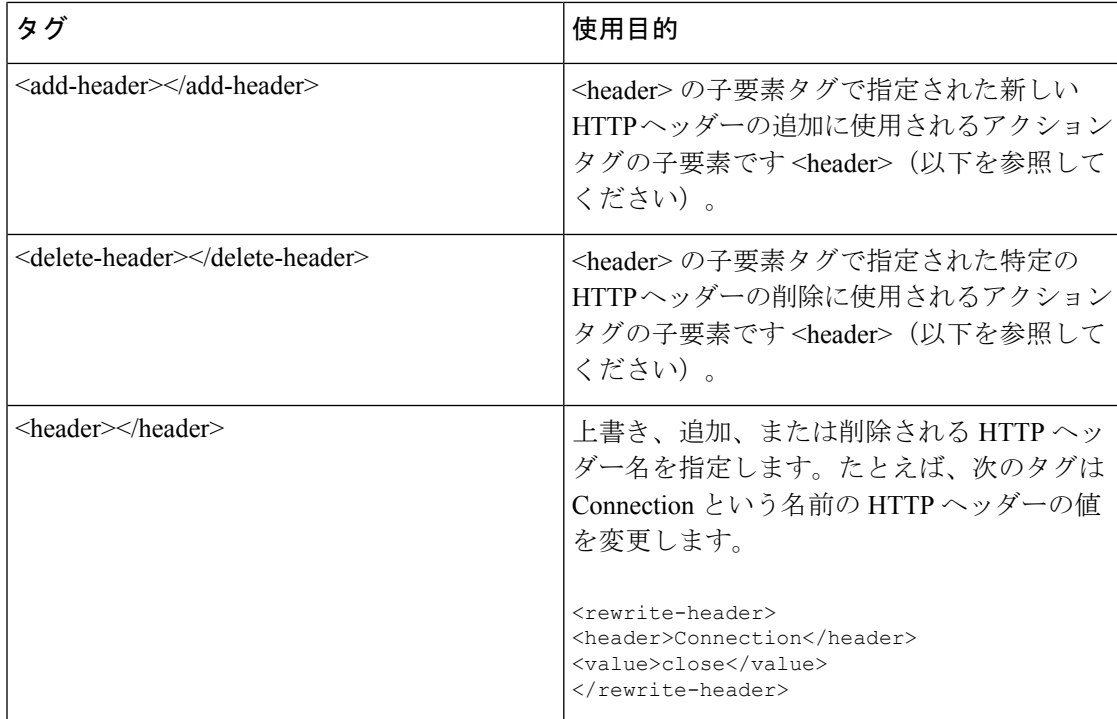

### **APCF** の設定例

```
<APCF>
<version>1.0</version>
<application>
 <id>Do not compress content from example.com</id>
  <apcf-entities>
      <process-request-header>
         <conditions>
           <server-fnmatch>*.example.com</server-fnmatch>
         </conditions>
           <action>
             <do><no-gzip/></do>
          </action>
      </process-request-header>
 </apcf-entities>
</application>
</APCF>
<APCF>
<version>1.0</version>
<application>
<id>Change MIME type for all .xyz objects</id>
 <apcf-entities>
      <process-response-header>
        <conditions>
            <request-uri-fnmatch>*.xyz</request-uri-fnmatch>
        </conditions>
         <action>
           <rewrite-header>
                <header>Content-Type</header>
                <value>text/html</value>
           </rewrite-header>
         </action>
```
</process-response-header> </apcf-entities> </application>  $\langle$ /APCF>

# <span id="page-12-0"></span>エンコーディング

文字エンコーディングは「文字コード」や「文字セット」とも呼ばれ、raw データ (0 や 1 な ど)を文字と組み合わせ、データを表します。使用する文字エンコード方式は、言語によって 決まります。単一の方式を使う言語もあれば、使わない言語もあります。通常は、地域によっ てブラウザで使用されるデフォルトのコード方式が決まりますが、リモートユーザが変更する こともできます。ブラウザはページに指定されたエンコードを検出することもでき、そのエン コードに従ってドキュメントを表示します。

エンコード属性によりポータル ページで使用される文字コード方式の値を指定することで、 ユーザがブラウザを使用している地域や、ブラウザに対する何らかの変更に関係なく、ページ が正しく表示されるようにできます。

デフォルトでは、ASA は「Global Encoding Type」を Common Internet File System (共通インター ネットファイルシステム)サーバからのページに適用します。CIFSサーバと適切な文字エン コーディングとのマッピングを、[Global Encoding Type] 属性によってグローバルに、そして テーブルに示されているファイル エンコーディング例外を使用して個別に行うことにより、 ファイル名やディレクトリ パス、およびページの適切なレンダリングが問題となる場合に、 CIFS ページが正確に処理および表示できるようにします。

### 文字エンコーディングの表示または指定

エンコーディングを使用すると、クライアントレス SSL VPN ポータル ページの文字エンコー ディングを表示または指定できます。

### 手順

- ステップ **1** [Global Encoding Type] によって、表に記載されている CIFS サーバからの文字エンコーディン グを除いて、すべてのクライアントレスSSLVPNポータルページが継承する文字エンコーディ ングが決まります。文字列を入力するか、ドロップダウン リストから選択肢を 1 つ選択しま す。リストには、最も一般的な次の値だけが表示されます。
	- big5
	- gb2312
	- ibm-850
	- iso-8859-1
	- shift jis
- 日本語の Shift\_jis 文字エンコーディングを使用している場合は、関連付けられて いる [Select Page Font] ペインの [Font Family] エリアにある [Do Not specify] をク リックして、このフォント ファミリを削除します。 (注)
- unicode
- windows-1252
- none
	- [none] をクリックするか、またはクライアントレス SSL VPN セッションのブラ ウザがサポートしていない値を指定した場合には、ブラウザのデフォルトのコー ドが使用されます。 (注)

http://www.iana.org/assignments/character-sets で指定されている有効文字セットのいずれかと等し い文字列を、最大 40 文字まで入力できます。このページに示されている文字セットの名前ま たはエイリアスのいずれかを使用できます。このストリングは、大文字と小文字が区別されま せん。ASA の設定を保存するときに、コマンド インタープリタによって大文字が小文字に変 換されます。

- ステップ **2** エンコーディング要件が「Global Encoding Type」属性設定とは異なる CIFS サーバの名前また は IP アドレスを入力します。ASA では、ユーザが指定した大文字と小文字の区別は保持され ますが、名前をサーバと照合するときには大文字と小文字は区別されません。
- ステップ **3** CIFS サーバがクライアントレス SSL VPN ポータル ページに対して指定する必要のある文字エ ンコーディングを選択します。文字列を入力するか、ドロップダウンリストから選択します。 リストには、最も一般的な次の値だけが登録されています。
	- big5
	- gb2312
	- ibm-850
	- iso-8859-1
	- shift jis
		- 日本語の Shift\_jis 文字エンコーディングを使用している場合は、関連付けられて いる [SelectPageFont] ペインの [FontFamily] 領域にある [Do NotSpecify] をクリッ クして、このフォント ファミリを削除します。 (注)
	- unicode
	- windows-1252
	- none

[none] をクリックするか、またはクライアントレス SSL VPN セッションのブラウザがサポー トしていない値を指定した場合には、ブラウザのデフォルトのコードが使用されます。

http://www.iana.org/assignments/character-sets で指定されている有効文字セットのいずれかと等し い文字列を、最大 40 文字まで入力できます。このページに示されている文字セットの名前ま

たはエイリアスのいずれかを使用できます。このストリングは、大文字と小文字が区別されま せん。ASA の設定を保存するときに、コマンド インタープリタによって大文字が小文字に変 換されます。

# <span id="page-14-0"></span>クライアントレス **SSL VPN** を介した電子メールの使用

## **Web** 電子メールの設定:**MS Outlook Web App**

ASA は、Microsoft Outlook Web App to Exchange Server 2010 および Microsoft Outlook Web Access to Exchange Server 2013 をサポートしています。

手順

- ステップ **1** アドレス フィールドに電子メール サービスの URL を入力するか、クライアントレス SSL VPN セッションでの関連するブックマークをクリックします。
- ステップ **2** プロンプトが表示されたら、電子メール サーバのユーザ名を domain\username の形式で入力し ます。
- ステップ **3** 電子メール パスワードを入力します。

I

ı